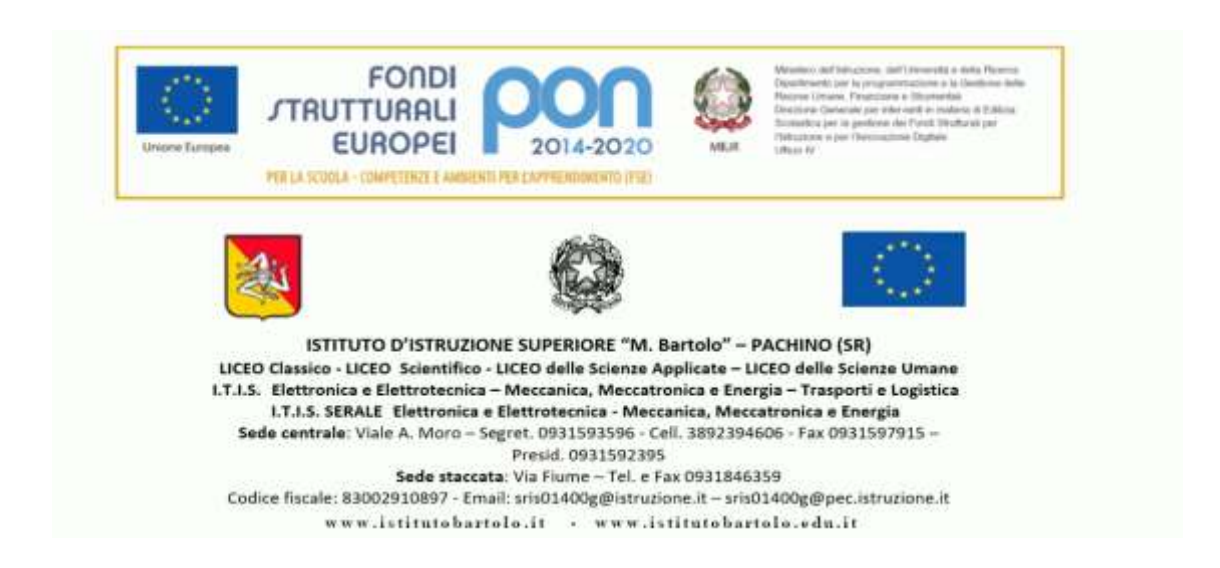

**Circolare n. 320 Pachino, 10 / 04 / 2021**

**A tutti gli Studenti delle classi quinte A tutti i Coordinatori delle classi quinte Al D.S.G.A. / Al Personale A.T.A. Al sito web dell'Istituto SEDE**

## **Oggetto: Curriculum dello studente - Registrazione degli studenti all'area riservata del Ministero dell'Istruzione**.

## Tutti gli studenti delle classi quinte sono invitati a registrarsi all'area riservata del Ministero dell'Istruzione **entro e non oltre mercoledì 14 aprile 2021**.

Si precisa che la suddetta registrazione rappresenta un passaggio obbligatorio affinché la Segreteria Didattica

dell'Istituto possa abilitare uno studente ad accedere alla piattaforma del "*Curriculum dello studente per gli* 

## *Esami di Stato*".

Solo dopo tale abilitazione lo studente potrà entrare nella piattaforma ed aggiornare/integrare il proprio curriculum che sarà poi allegato al Diploma.

**Si riporta di seguito la procedura da seguire per la registrazione all'area riservata del Ministero dell'Istruzione.** Accedi al sito del Ministero dell'Istruzione all'indirizzo web: [https://www.miur.gov.it/accesso,](https://www.miur.gov.it/accesso)

quindi accedi al servizio "Area riservata".

Clicca sul pulsante ["Registrati"](https://iam.pubblica.istruzione.it/iam-ssum/registrazione/step1?lang=it&spid=true&goto=https://iscrizioni.pubblica.istruzione.it/iol-famiglia/), posto in basso a destra della pagina:

- 1. **inserisci il tuo codice fiscale** e seleziona la casella di sicurezza "Non sono un robot";
- 2. **compila** una scheda con i dati anagrafici e l'indirizzo e-mail (da digitare due volte per sicurezza);
- 3. **leggi il riepilogo** dei dati inseriti. Se i dati sono corretti, seleziona "conferma i tuoi dati" per completare la registrazione; altrimenti clicca su "torna indietro" per tornare al passaggio precedente ed effettuare le correzioni necessarie.

**A questo punto controlla la tua casella di posta**. Riceverai una e-mail all'indirizzo che hai indicato, in cui è riportato un link sul quale dovrai cliccare per confermare la registrazione. Riceverai quindi **una seconda email** con le credenziali (nome utente e password) per accedere al servizio.

Al primo accesso ti verrà richiesto di cambiare la password che è stata inviata via e-mail.

La password modificata deve essere di almeno **8 caratteri** e deve includere: **un numero, una lettera maiuscola e una lettera minuscola.**

## **FAI ATTENZIONE**

Non ti verrà inviata nessuna e-mail contenente la tua password modificata. **È consigliabile quindi di annotarla**. In caso la smarrissi, puoi comunque richiederla fornendo l'indirizzo di posta elettronica che hai utilizzato per registrarti.

**I Coordinatori sono invitati a monitorare l'andamento delle registrazioni degli alunni della propria classe,**

**esigendo il rispetto della scadenza fissata e comunicando alla Segreteria Didattica la conclusione delle stesse**.

**Si precisa, infine, che il sito dedicato per poter aggiornare/integrare il proprio curriculum è il seguente:** <https://curriculumstudente.istruzione.it/>

**IL PRESENTE AVVISO, PUBBLICATO SUL SITO DELL'ISTITUTO ED INVIATO CON GLI STRUMENTI INFORMATICI A DISPOSIZIONE VALE, SALVO NUOVE E DIVERSE DISPOSIZIONI, COME NOTIFICA ED ACCETTAZIONE DA PARTE DI TUTTI GLI INTRESSATI.**

> **IL DIRIGENTE SCOLASTICO Prof. Antonio Boschetti** Firma autografa omessa ai sensi dell'art. 3 del D.LGS. n. 39/1993